①開催要項の申込方法にある URL にアクセス

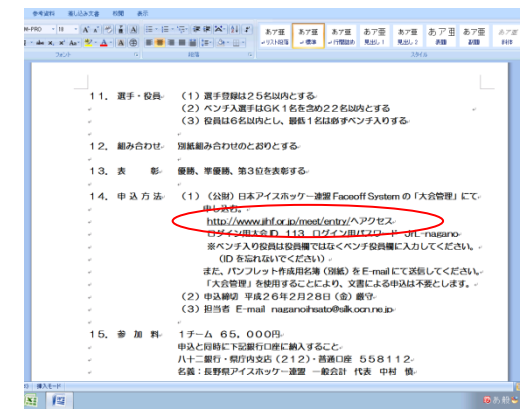

②ログイン用大会 ID 113 ログイン用パスワード JrL-nagano を入力してログインする

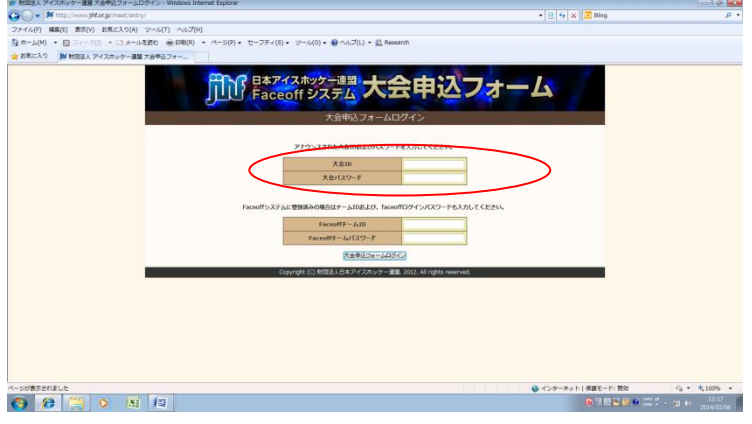

③必要事項を入力して申込 をしてください。

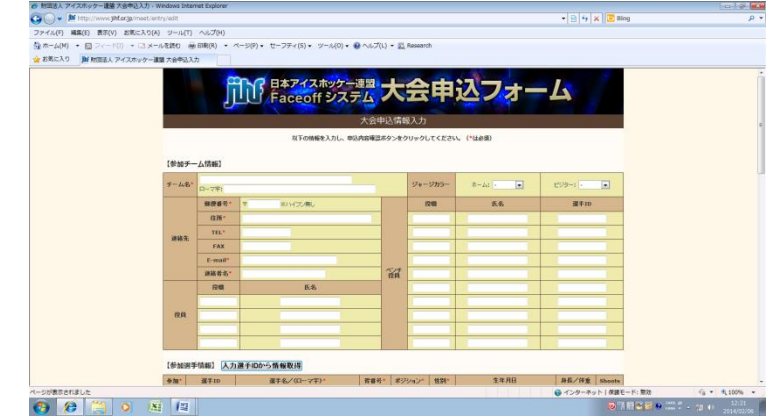

④プログラム作成用にエクセルによるメンバー表をメールにて提出してください。

⑤オールメンバー表は、1度の提出で構いません。(変更があれば再提出してください)